## Using the IEEE Xplore Digital Library

# Usage Statistics Site

Accessing usage statistics at https://c5ieee.mpsinsight.com/ieee/login

See how your institution is taking advantage of IEEE *Xplore* with a usage statistics site that offers COUNTER and SUSHI compliant usage reports, improved service, and a user-friendly interface. Note: COUNTER 5 reporting began January 2019.

#### **Getting Started**

View your IEEE *Xplore* usage statistics at: <a href="https://c5ieee.mpsinsight.com/ieee/login">https://c5ieee.mpsinsight.com/ieee/login</a>

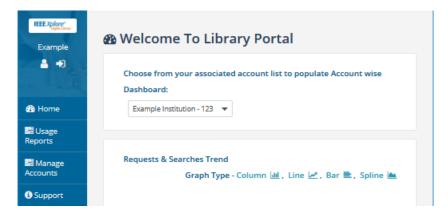

# Access Your Usage Reports

Click on **Usage Reports** in the menu. To generate a report, you must select a report in the **Select Report** dropdown and choose Beginning / End dates.

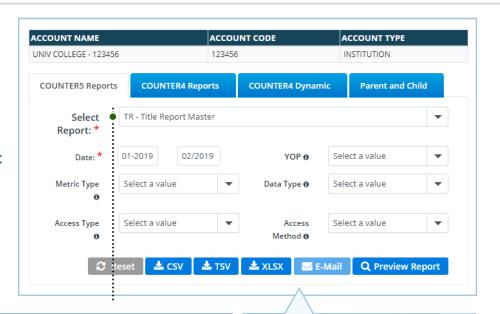

The required COUNTER reports are referred to as the Master Reports and Standard Views. The other reports provide IEEE customers a more in-depth, COUNTER compliant look into usage.

Update -> Reports are available in CSV, TSV, XLSX, Email, and Online Preview Formats. Choose a file format to generate a report.

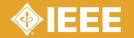

## Using the IEEE Xplore Digital Library

# Usage Statistics Site

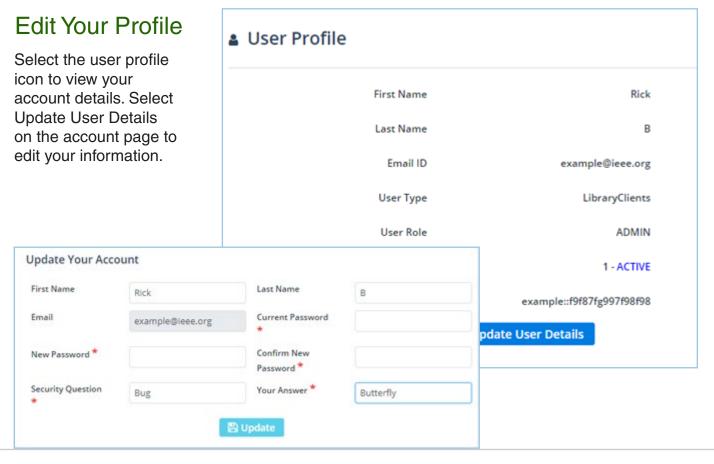

### Manage Your Account

Click Manage Account to access account details, selections, and permissions.

Select **Manage SUSHI** to manage permissions for SUSHI enabled services accessing your COUNTER reports.

Select **Email Alerts** to sign up for email notifications when new COUNTER reports are available.

#### Help & Support

Click **Support** to access Contact Us and FAQs.

Select Contact Us to contact the help desk with any usage report issues or site questions.

Select FAQs to view frequently asked questions.